Vücut için kızılötesi alin termometre, Çin üretici toptan [termometre.](https://www.thermometersupplier.com/tr/products/Digital-Thermometer-JT002NM.html)

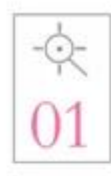

Introduction of advanced probes. Exquisite process measurement is more accurate.

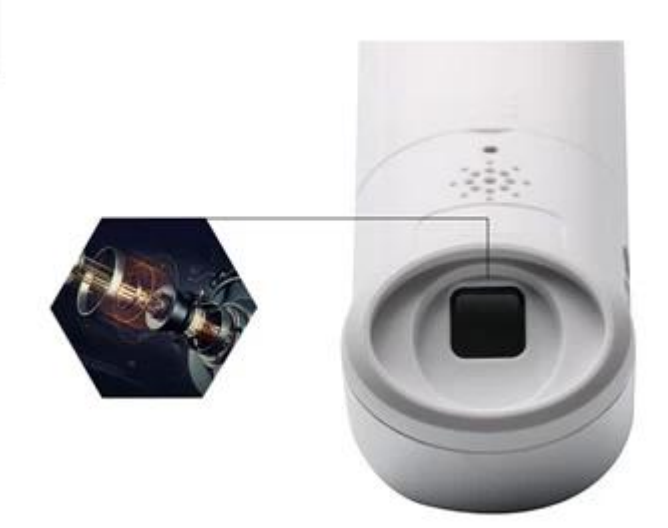

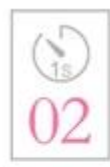

A second rapid temperature measurement. No longer need 5 minutes to take temperature, quick and easy.

Introduction of advanced probe technology, the exquisite craft a second automatic scanning 8 times, a second rapid temperature measurement, the baby does not cry no, the measurement of temperature is more convenient

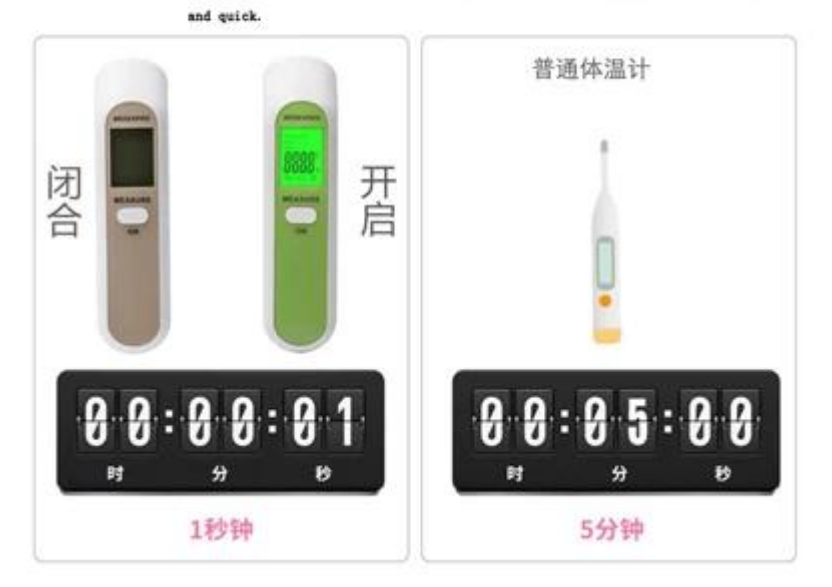

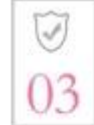

Collect skin spontaneous infrared, the machine itself does not emit.

Rediation, no radiation.

Then measuring the temperature, the sensor collects infrared measurements from the<br>forehead, and the machine itself does not emit any radiation. The error value is not exceeded.

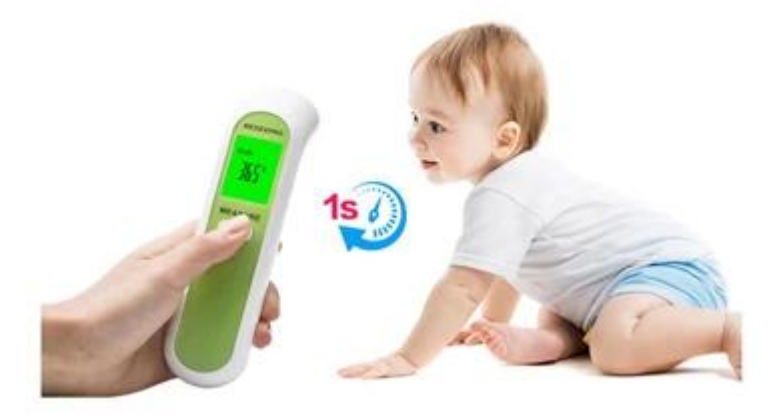

## [alın sıcaklık ölçüm modu](https://www.thermometersupplier.com/tr/products/Digital-Thermometer-JT002NM.html)

1. Başlamak için "ON" tuşuna basın, "---" görüntülendiğinde ölçüm yapılmaya hazırdır. LCD ekranda "Vücut" alnlık ölçüm moduna girildiğinde ON tuşuna kısa süre basarsanız doğrudan ölçebilirsiniz ve geçerli hedef sıcaklığını görüntüler.

2. AYAR tuşuna basarak farklı modu (Gövde, Yüzey, Oda) değiştirebilirsiniz.

3) Bellek moduna girmek için YUKARI / AŞAĞI tuşlarına 2 saniye boyunca basınız.

2. Yüzey sıcaklık ölçüm modu

1) Başlamak için ON tuşuna basın, "----" görüntülendiğinde ölçmeye hazırdır.

2) Ölçüm modunu "Yüzey" e çevirmek için AYAR tuşuna basın, yüzey sıcaklığı ölçüm moduna girer demektir.

3) ON tuşuna basın, doğrudan ölçebilir ve geçerli hedef sıcaklığı gösterebilir.

4) SETTING tuşuna basarak farklı modu (Gövde, Yüzey, Oda) değiştirebilirsiniz.

5) Sistem ayar modunu girmek için AYAR tuşunu basılı tutun.

6) Hafıza moduna girmek için YUKARI / AŞAĞI tuşlarına iki saniye boyunca basın.

3.Room sıcaklık ölçüm modu

1) Başlamak için ON tuşuna basın, "----" görüntülendiğinde ölçmeye hazırdır.

2) Ölçüm modunu "Oda" görüntülemek için değiştirmek için AYAR tuşuna basın. Oda sıcaklığı ölçüm moduna girer demektir. LCD, oda sıcaklığını doğrudan görüntüler. (Cihazın mevcut ortamda 30 dakikadan fazla tutulması önerilir)

3) ON tuşuna hızlı bir şekilde basılması geçersiz.

4) Farklı modu (Gövde, Yüzey, Oda) değiştirmek için AYAR tuşuna basın.

5) Sistem ayar modunu girmek için SET TING tuşuna basın ve basılı tutun.

6) Bellek moduna girmek için YUKARI / AŞAĞI tuşlarına 2 saniye boyunca basınız.

4. Sistem ayarları modu:

1) Başlamak için ON tuşuna basın, "----" görüntülendiğinde ölçmeye hazırdır.

2) Sistem ayar modunu girmek için 2 saniye boyunca AYAR tuşuna basın.

3) LCD ekranda "F-1" görüntülendiğinde, yukarı / aşağı tuşuna basarak üniteyi "C / F" değiştirebilirsiniz.

4) SETTING tuşuna basarak "F-2" ye gireceksiniz. 1 saniye sonra, LCD'de "0.0" görüntülendiğinde sıcaklık sapması (-5.0  $\sim$  + 5.0) ayarlanmış demektir. YUKARI / ASAĞI tuşlarına basarak, ölçülen sıcaklığı (Gövde, Yüzey) ekleyebilir veya çıkarabilirsiniz.

5) "F-3" 'e girmek için AYAR tuş sistemine basın, 1 saniye sonra, "1" veya "0" görüntülendiğinde, ses düğmesinin ayarlanmış olduğu anlamına gelir. YUKARI / AŞAĞI tuşuna basarak anahtarı değiştirebilirsiniz (1: AÇIK, 0: KAPALI).

6) Ayarları kaydetmek ve daha sonra kapatmak için AYAR tuşuna basın.

7) Ayar modunda, ON tuşuna basın, cihaz "----" görüntülendiğinde ölçüm moduna döner, ölçmeye hazırdır.

5. Bellek modu:

1) Başlamak için ON tuşuna basın, "----" görüntülendiğinde ölçmeye hazırdır.

2) Bellek moduna girmek için YUKARI / AŞAĞI tuşlarına 2 saniye boyunca basın.

3) LCD son ölçülen belleğin "grup numarası" nı gösterecek ve 1 saniye sonra "dijital belleği" gösterecektir.

4) YUKARI / AŞAĞI tuşuna basın, son veya bir sonraki "grup numarası" ve "bellek dijital" ibaresini

göreceksiniz. "Clr" göründüğü zaman, daha fazla kayıt olmadığı anlamına geliyor. 5) Hafıza modunda, AÇIK tuşuna basarsanız, sistem "----" görüntülendiğinde ölçüm moduna döner, ölçmeye hazırdır.